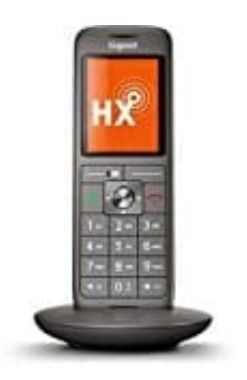

## **Gigaset CL660HX**

## **Rufnummernübermittlung ein--ausschalten**

Wenn Sie einen MagentaZuhause bei der Telekom nutzen (oder einen Bestandstarif mit Internet-Telefonie), können Sie die Rufnummernübermittlung im Telefoniecenter selbst ändern.

- 1. Loggen Sie sich ein: <https://www.telekom.de/kundencenter/startseite>
- 2. Wählen Sie die gewünschte Rufnummer aus und klicken Sie auf "Weiter".

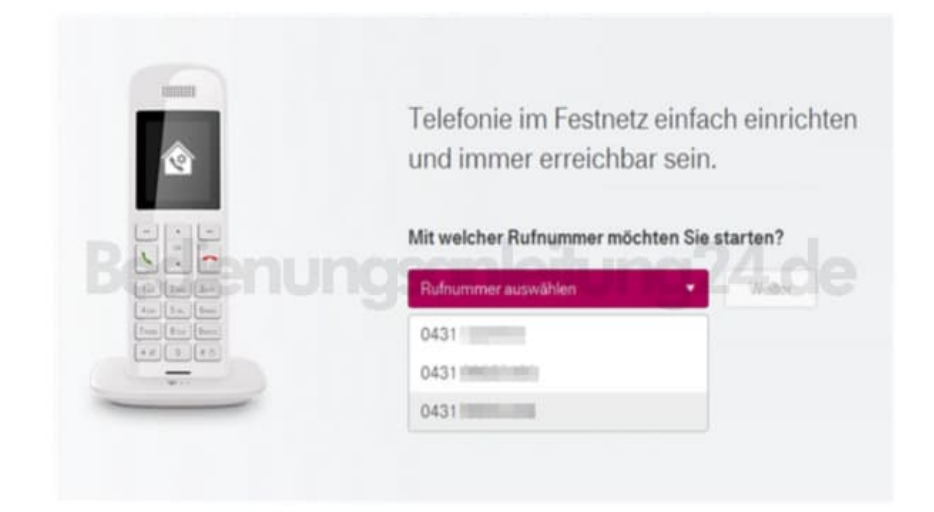

3. Wählen Sie anschließend "Rufnummer unterdrücken" (oder Rufnummer anzeigen).

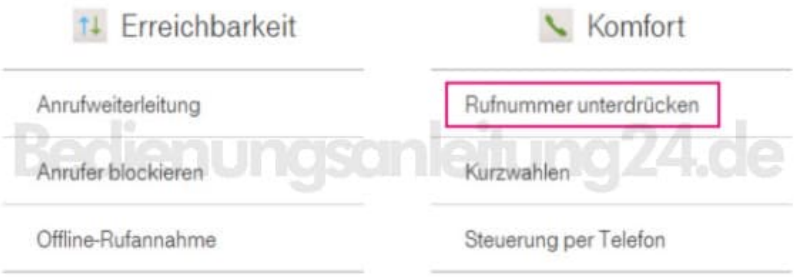

4. Setzen oder entfernen Sie den Haken bei der gewünschten Option. Sie brauchen nicht extra zu speichern, die Änderung wird nach ca. 2 Minuten wirksam.

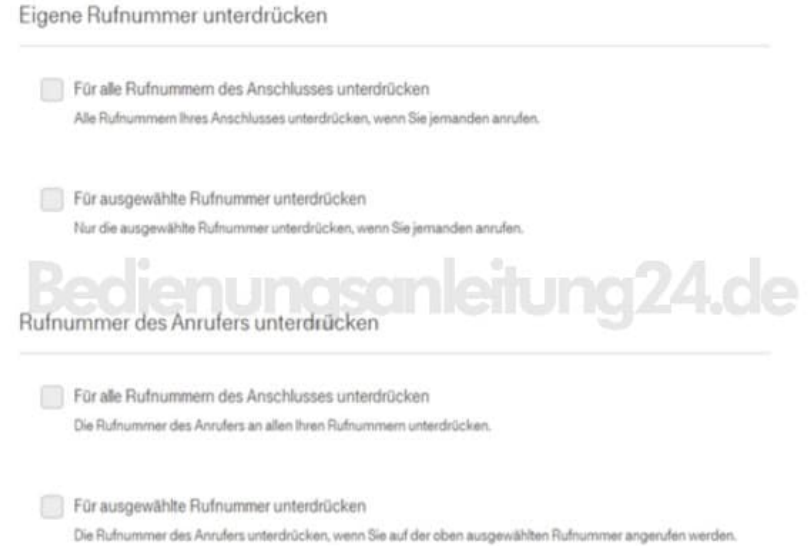